## **FORMAZIONE NEODS 2020-2021 VADEMECUM PER I DISCENTI E TUTOR**

Qui di seguito alcune istruzioni per l'accesso alla piattaforma di erogazione formazione neo Dirigenti Scolastici anno scolastico 2020-2021.

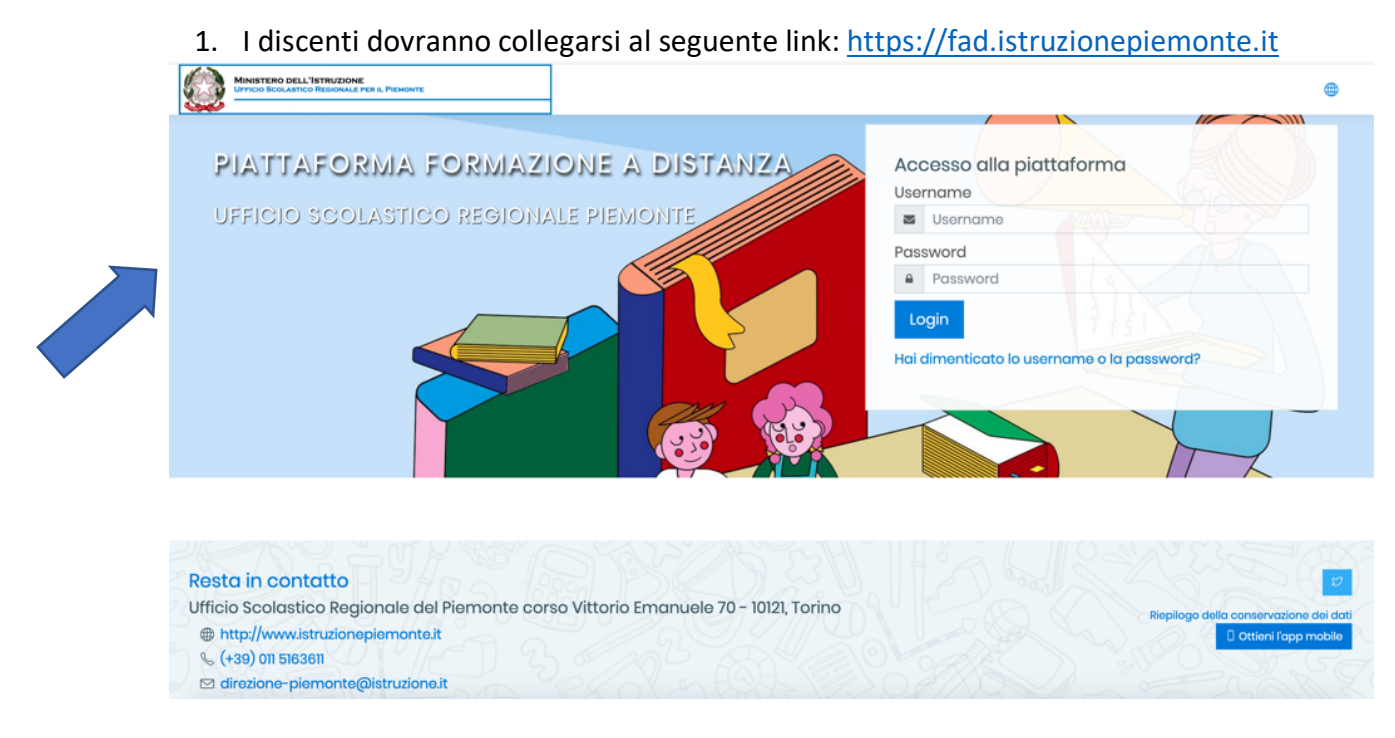

- 2. Inserire le credenziali:
	- a. Username: codice fiscale in minuscolo (esempio: mrtdnl32p19f804w)
	- b. Password: codice fiscale in minuscolo seguito da (tutto attaccato) ! AS2021 (esempio: mrtdnl32p19f804w**!\_AS2021**)

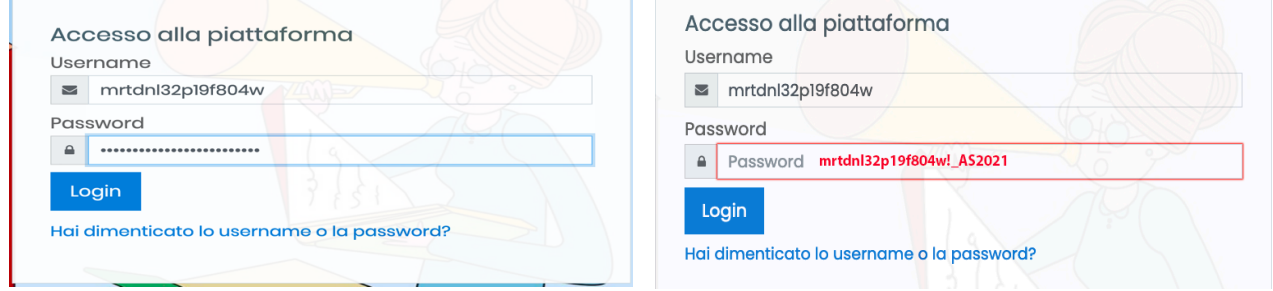

## **FORMAZIONE NEODS 2020-2021 VADEMECUM PER I DISCENTI E TUTOR**

- 3. Una volta entrati sulla piattaforma ci si troverà nella Dashboard
- 4. Selezionare sulla sinistra Home del sito e poi Accesso

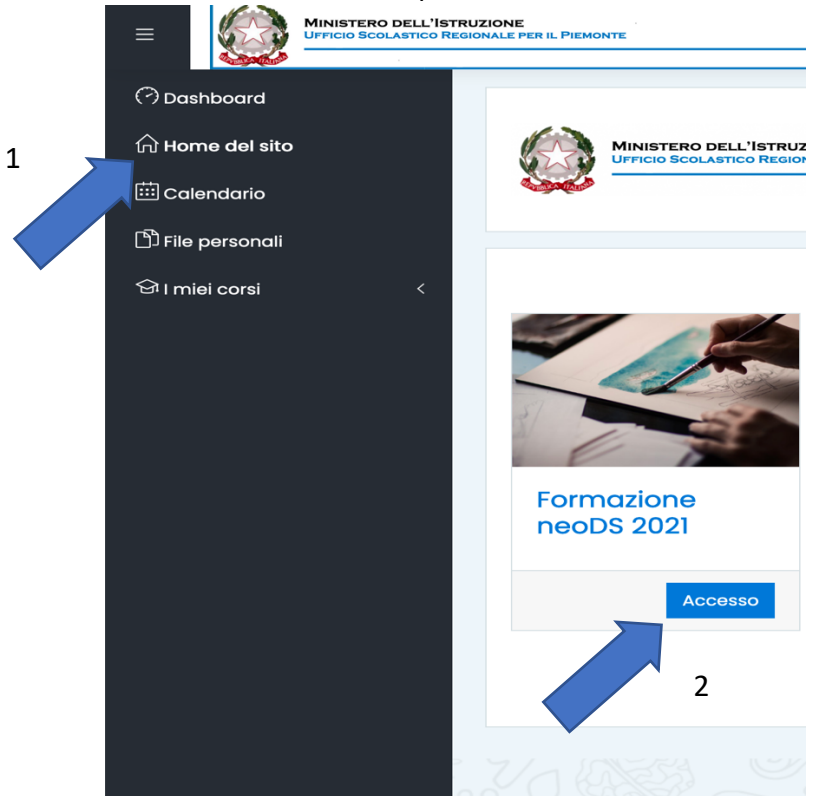

- 5. Seguire gli interventi asincroni predisposti che saranno disponibili e utilizzabili **5 giorni prima** del relativo incontro sincrono previsto dal calendario comunicatoVi
- 6. All'interno della cartella "Materiali", anch'essa disponibile 5 giorni prima dell'incontro sincrono, troverete lo "studio di caso" da affrontare "in presenza" nella stanza virtuale.

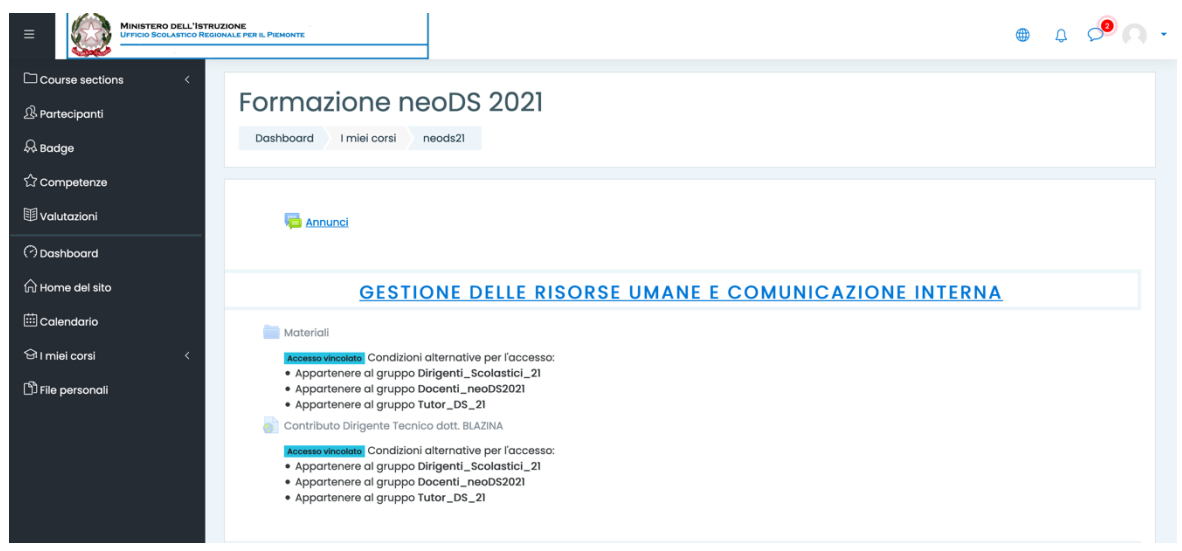

In caso di problemi di accesso inviare mail a: **redazionesito@istruzionepiemonte.it**